# **django-geopostcodes Documentation** *Release 0.3.1*

**Alex Hayes**

**Oct 06, 2022**

# Contents:

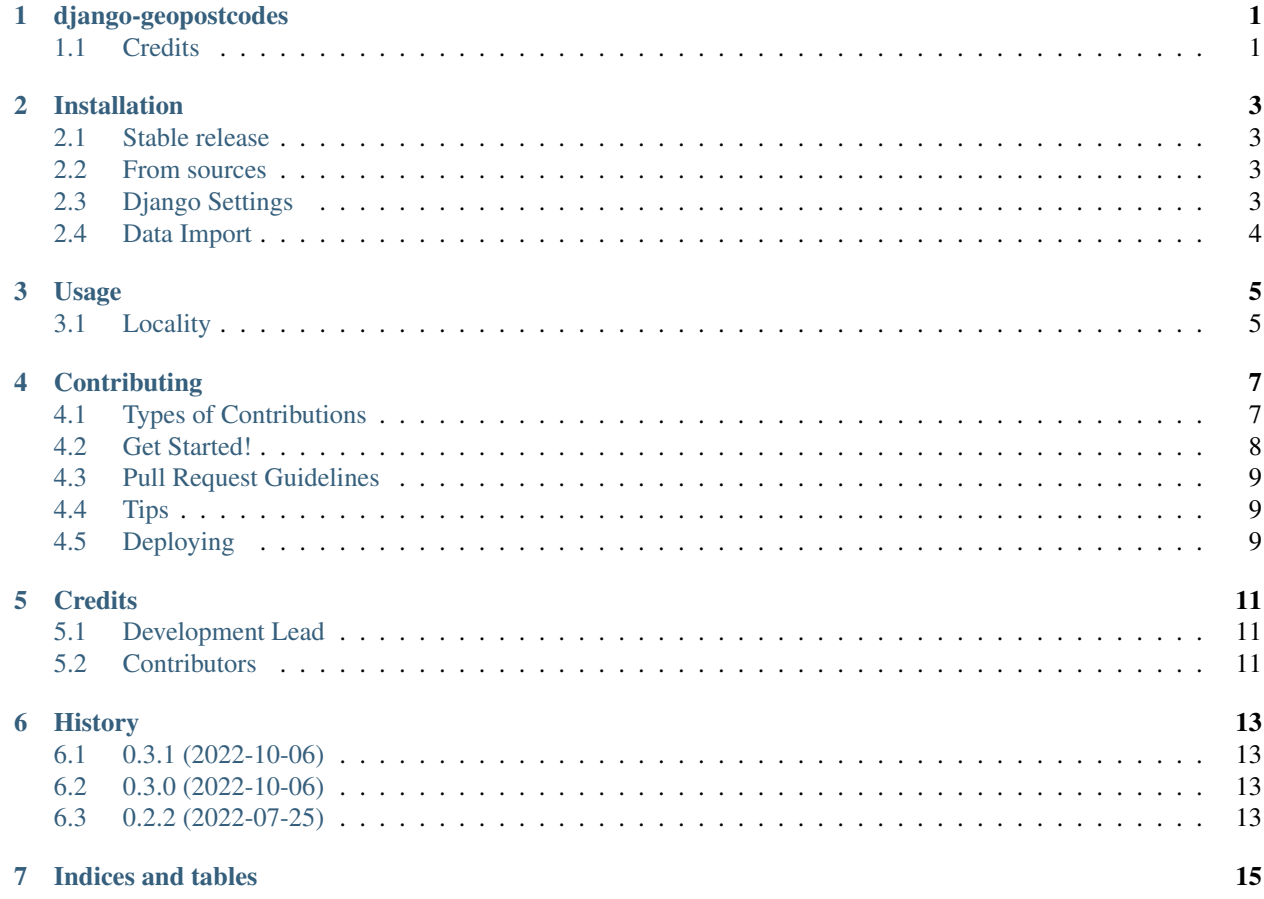

## django-geopostcodes

<span id="page-4-0"></span>Django modelling for [GeoPostcodes](https://www.geopostcodes.com/)

NOTE: This repository does not include the actual data, you must purchase this from geopostcodes.com and then import it, as per the documentation at django-geopostcodes.readthedocs.org

- Free software: MIT license
- Documentation: [https://django-geopostcodes.readthedocs.io.](https://django-geopostcodes.readthedocs.io)

## <span id="page-4-1"></span>**1.1 Credits**

This package was created with [Cookiecutter](https://github.com/audreyr/cookiecutter) and the [audreyr/cookiecutter-pypackage](https://github.com/audreyr/cookiecutter-pypackage) project template.

## Installation

### <span id="page-6-1"></span><span id="page-6-0"></span>**2.1 Stable release**

To install django-geopostcodes, run this command in your terminal:

**\$** pip install django-geopostcodes

This is the preferred method to install django-geopostcodes, as it will always install the most recent stable release. If you don't have [pip](https://pip.pypa.io) installed, this [Python installation guide](http://docs.python-guide.org/en/latest/starting/installation/) can guide you through the process.

### <span id="page-6-2"></span>**2.2 From sources**

The sources for django-geopostcodes can be downloaded from the [Github repo.](https://github.com/alexhayes/django-geopostcodes)

You can either clone the public repository:

**\$** git clone git://github.com/alexhayes/django-geopostcodes

Or download the [tarball:](https://github.com/alexhayes/django-geopostcodes/tarball/master)

**\$** curl -OJL https://github.com/alexhayes/django-geopostcodes/tarball/master

Once you have a copy of the source, you can install it with:

**\$** python setup.py install

### <span id="page-6-3"></span>**2.3 Django Settings**

Then place django\_geopostcodes in your INSTALLED\_APPS;

```
INSTALLED_APPS = (
    ...
    'django_geopostcodes',
    ...
)
```
# <span id="page-7-0"></span>**2.4 Data Import**

django-geopostcodes by itself only provides models and helpers, you must purchase and import the geo post code data from [geopostcodes.com.](http://www.geopostcodes.com)

Upon purchase from [geopostcodes.com](http://www.geopostcodes.com) you will be able to down a zip file that contains files that can be imported into django-geopostcodes.

Currently django-geopostcodes only supports localities, however feel free to fork and add support for regions and businesses.

Once you've completed your purchase from [geopostcodes.com](http://www.geopostcodes.com) you will be able to download a ZIP file containing data in a number of formats. Inside the ZIP file there should be a folder called CSV and within this folder should be a file titled GeoPC\_XX\_Places.csv where XX is the two letter ISO country code.

You can import this file into django-geopostcodes as follows;

python manage.py import\_localities /path/to/GeoPC\_XX\_Places.csv

### Usage

<span id="page-8-0"></span>To use django-geopostcodes in a project:

**import django**-geopostcodes

### <span id="page-8-1"></span>**3.1 Locality**

Presently there is a single model Locality which contains localities as a flat structure as defined in the imported CSV.

The API is limited to just a custom query set manager LocalityQuerySet at this stage.

You can query for localities as follows;

```
from django-geopostcodes.models import Locality
from django.contrib.gis.measure import D
# Find a locality by post code
melbourne = Locality.objects.get(postcode='3000')
# Find other localities 5km from Melbourne
nearby = Locality.objects.filter(point__distance_lte=(melbourne.point, D(km=5)))
# Find a locality that matches any text
localities = Locality.objects.anything_icontains('Victoria')
# Find any locality that starts with 'aus'
within_australia = Locality.objects.anything_istartswith('aus')
```
## **Contributing**

<span id="page-10-0"></span>Contributions are welcome, and they are greatly appreciated! Every little bit helps, and credit will always be given. You can contribute in many ways:

## <span id="page-10-1"></span>**4.1 Types of Contributions**

#### **4.1.1 Report Bugs**

Report bugs at [https://github.com/alexhayes/django-geopostcodes/issues.](https://github.com/alexhayes/django-geopostcodes/issues)

If you are reporting a bug, please include:

- Your operating system name and version.
- Any details about your local setup that might be helpful in troubleshooting.
- Detailed steps to reproduce the bug.

#### **4.1.2 Fix Bugs**

Look through the GitHub issues for bugs. Anything tagged with "bug" and "help wanted" is open to whoever wants to implement it.

#### **4.1.3 Implement Features**

Look through the GitHub issues for features. Anything tagged with "enhancement" and "help wanted" is open to whoever wants to implement it.

#### **4.1.4 Write Documentation**

django-geopostcodes could always use more documentation, whether as part of the official django-geopostcodes docs, in docstrings, or even on the web in blog posts, articles, and such.

#### **4.1.5 Submit Feedback**

The best way to send feedback is to file an issue at [https://github.com/alexhayes/django-geopostcodes/issues.](https://github.com/alexhayes/django-geopostcodes/issues)

If you are proposing a feature:

- Explain in detail how it would work.
- Keep the scope as narrow as possible, to make it easier to implement.
- Remember that this is a volunteer-driven project, and that contributions are welcome :)

### <span id="page-11-0"></span>**4.2 Get Started!**

Ready to contribute? Here's how to set up *django-geopostcodes* for local development.

- 1. Fork the *django-geopostcodes* repo on GitHub.
- 2. Clone your fork locally:

\$ git clone git@github.com:your\_name\_here/django-geopostcodes.git

3. Install your local copy into a virtualenv. Assuming you have virtualenvwrapper installed, this is how you set up your fork for local development:

```
$ mkvirtualenv django-geopostcodes
$ cd django-geopostcodes/
$ python setup.py develop
```
4. Create a branch for local development:

\$ git checkout -b name-of-your-bugfix-or-feature

Now you can make your changes locally.

5. When you're done making changes, check that your changes pass flake8 and the tests, including testing other Python versions with tox:

```
$ flake8 django_geopostcodes tests
$ python setup.py test or pytest
$ tox
```
To get flake8 and tox, just pip install them into your virtualenv.

6. Commit your changes and push your branch to GitHub:

```
$ git add .
$ git commit -m "Your detailed description of your changes."
$ git push origin name-of-your-bugfix-or-feature
```
7. Submit a pull request through the GitHub website.

### <span id="page-12-0"></span>**4.3 Pull Request Guidelines**

Before you submit a pull request, check that it meets these guidelines:

- 1. The pull request should include tests.
- 2. If the pull request adds functionality, the docs should be updated. Put your new functionality into a function with a docstring, and add the feature to the list in README.rst.
- 3. The pull request should work for Python 3.5, 3.6, 3.7 and 3.8, and for PyPy. Check [https://travis-ci.com/](https://travis-ci.com/alexhayes/django-geopostcodes/pull_requests) [alexhayes/django-geopostcodes/pull\\_requests](https://travis-ci.com/alexhayes/django-geopostcodes/pull_requests) and make sure that the tests pass for all supported Python versions.

## <span id="page-12-1"></span>**4.4 Tips**

To run a subset of tests:

```
$ pytest tests.test_django_geopostcodes
```
## <span id="page-12-2"></span>**4.5 Deploying**

A reminder for the maintainers on how to deploy. Make sure all your changes are committed (including an entry in HISTORY.rst). Then run:

```
$ bump2version patch # possible: major / minor / patch
$ git push
$ git push --tags
```
Travis will then deploy to PyPI if tests pass.

## **Credits**

# <span id="page-14-1"></span><span id="page-14-0"></span>**5.1 Development Lead**

• Alex Hayes [<alex@alution.com>](mailto:alex@alution.com)

# <span id="page-14-2"></span>**5.2 Contributors**

None yet. Why not be the first?

# History

# <span id="page-16-1"></span><span id="page-16-0"></span>**6.1 0.3.1 (2022-10-06)**

• Fix incorrect references to *django\_geopostcodes* to *django-geopostcodes*.

## <span id="page-16-2"></span>**6.2 0.3.0 (2022-10-06)**

- Dropped support for Python < 3.8
- Dropped support for Django < 4.0

## <span id="page-16-3"></span>**6.3 0.2.2 (2022-07-25)**

• First release on PyPI.

Indices and tables

- <span id="page-18-0"></span>• genindex
- modindex
- search